## **If you have been issued a Department Validation Code follow the steps below**

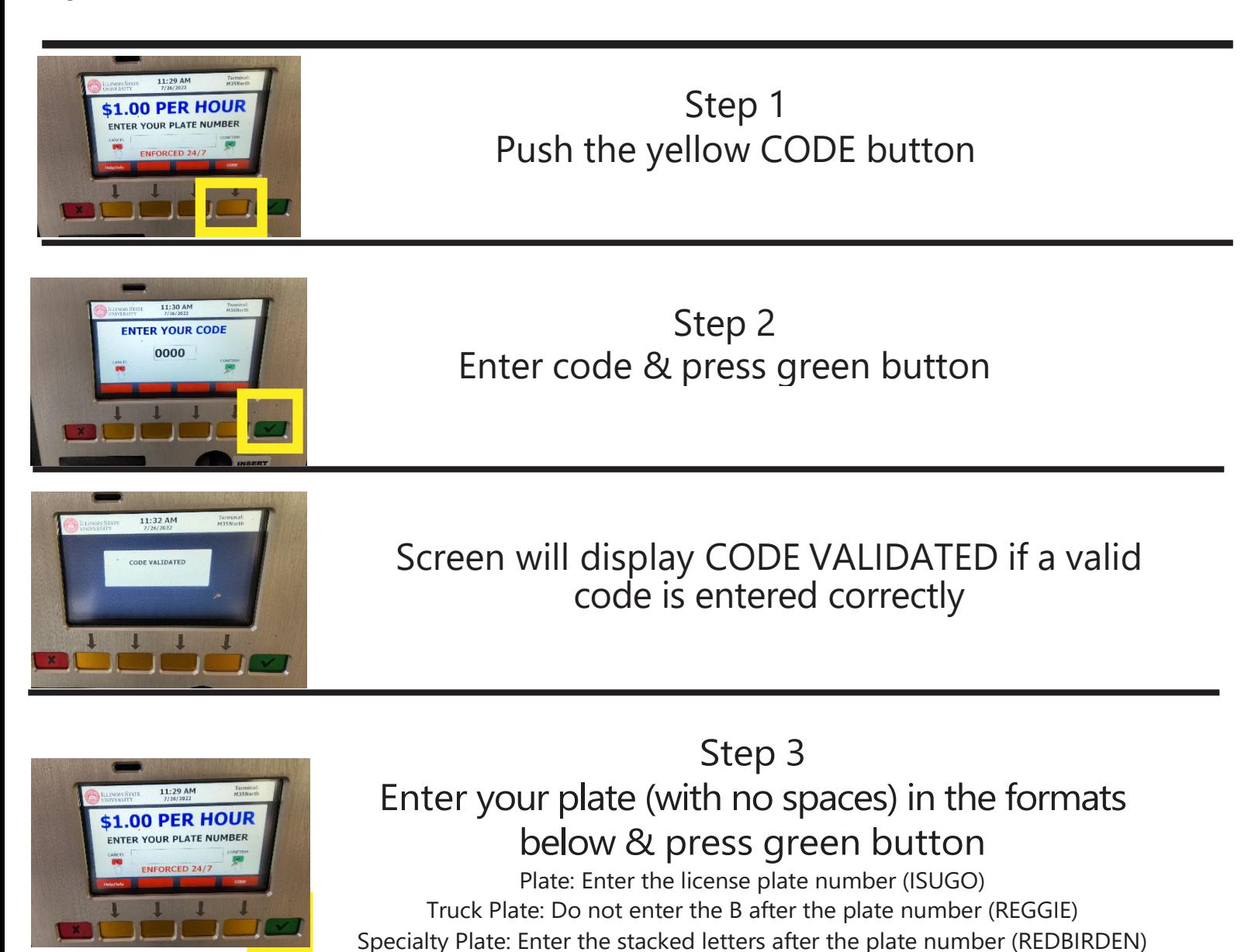

Step 4 Screen will show your allotted time & press the green button to confirm

Screen will display "Transaction complete do you want your receipt?"